# **Release Notes for DrayTek Vigor 3910 (UK/Ireland)**

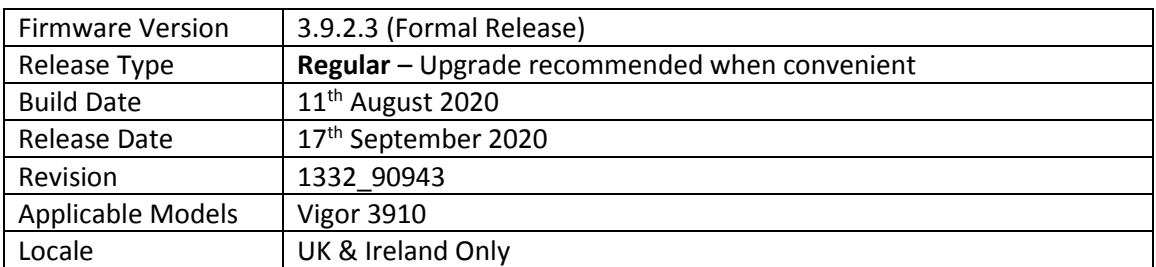

### **New Features**

(none)

### **Improvements**

- 1. Ports P1 and P2 support 1G\_AN mode that can be selected in [Port Setup] section
- 2. The Router's self-signed certificate will change upon upgrade for compatibility with new browser certificate requirements. Starting from September 2020, many client OS & browsers will limit publicly trusted TLS server certificate lifetime to 398 days or less, and connections will be rejected if certificates exceed this. This firmware patch will automatically re-sign all self-signed certificate lifetimes to 395 days (was 2 years or longer in older versions)
- 3. Improved fragments/buffer handling mechanism
- 4. LAN to LAN IPsec VPN would drop in some circumstances
- 5. Improved stability of WAN connection
- 6. An issue of DHCP obtaining wrong gateway address

#### **Known Issues**

- 1. Firmware downgrade affects Route Policy rule's "Failover" and "To" settings: If downgrading from 3.9.2.2 to firmware to 3.9.2.1 or earlier, take a backup of the router's configuration and make a note of the "To" and "Failover" settings for Route Policy rules configured on the router. These settings may be changed to incorrect values once the firmware has been downgraded. Verify the Route Policy configuration is correct after downgrading.
- 2. Firmware downgrade affects Bind IP to MAC: If downgrading from 3.9.2.1 or 3.9.2.2 to firmware to 3.9.1, take a backup of the Bind IP to MAC settings. These settings will be cleared during the downgrade process. The Bind IP to MAC configuration can then be imported back into the router.

#### **Firmware File Types**

The file name of the firmware controls which upgrade type is performed. If the file name is unchanged (e.g. *xxxx*.**all**) then the upgrade will just upgrade the firmware, whereas renaming the firmware to a .**rst** extension will wipe all settings back to factory defaults when upgrading the firmware.

#### **Upgrade Instructions**

It is recommended that you take a configuration backup prior to upgrading the firmware. This can be done from the router's system maintenance menu.

To upgrade firmware, select *'firmware upgrade'* from the router's system maintenance menu and select the correct file. Ensure that you select the ALL file unless you want to wipe out your router's settings back to factory default.

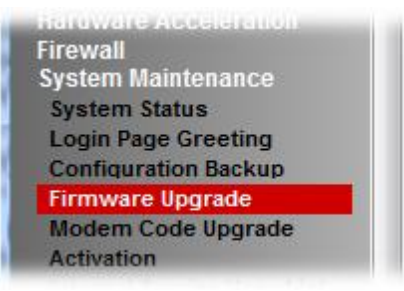

#### **Manual Upgrade**

If you cannot access the router's menu, you can put the router into 'TFTP' mode by holding the RESET whilst turning the unit on and then use the Firmware Utility. That will enable TFTP mode. TFTP mode is indicated by all LEDs flashing. This mode will also be automatically enabled by the router if there is a firmware/settings abnormality. Upgrading from the web interface is easier and recommended – this manual mode is only needed if the web interface is inaccessible.

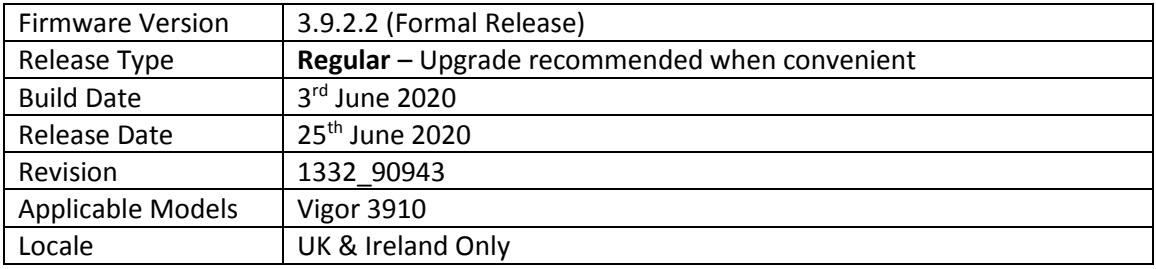

(none)

#### **Improvements**

- 1. VPN connections can now be sorted in [VPN and Remote Access] > [Connection Management]
- 2. Improved handling of large DHCP packets
- 3. Resolved a socket issue that could affect connectivity when TR069/STUN DNS lookups failed
- 4. In some specific scenarios, some IPsec VPN tunnels could not pass traffic when many IPsec VPN tunnels were active
- 5. VPN connections from Windows IKEv2 EAP clients with static IP assignments could lose VPN network access after IPsec rekey
- 6. Web interface could sometimes display lower CPU usage than real CPU usage

#### **Known Issues**

- 1. Firmware downgrade affects Route Policy rule's "Failover" and "To" settings: If downgrading from 3.9.2.2 to firmware to 3.9.2.1 or earlier, take a backup of the router's configuration and make a note of the "To" and "Failover" settings for Route Policy rules configured on the router. These settings may be changed to incorrect values once the firmware has been downgraded. Verify the Route Policy configuration is correct after downgrading.
- 2. Firmware downgrade affects Bind IP to MAC: If downgrading from 3.9.2.1 or 3.9.2.2 to firmware to 3.9.1, take a backup of the Bind IP to MAC settings. These settings will be cleared during the downgrade process. The Bind IP to MAC configuration can then be imported back into the router.

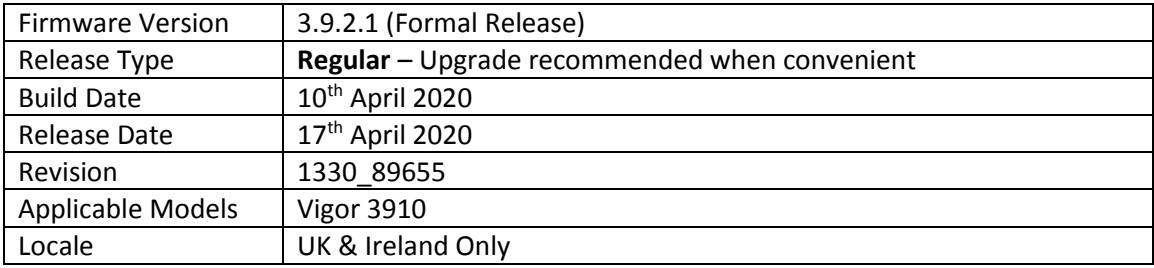

- 1. Increased maximum number of sessions supported, up to 1 million. To adjust the settings, go to [System Maintenance] > [NAT Sessions] section.
- 2. Router can now be managed by VigorACS 2 (latest version)

#### **Improvements**

1. Improved mechanism for VPN connections

#### **Known Issues**

1. If you need to downgrade the firmware to 3.9.1, take a backup of the Bind IP to MAC settings

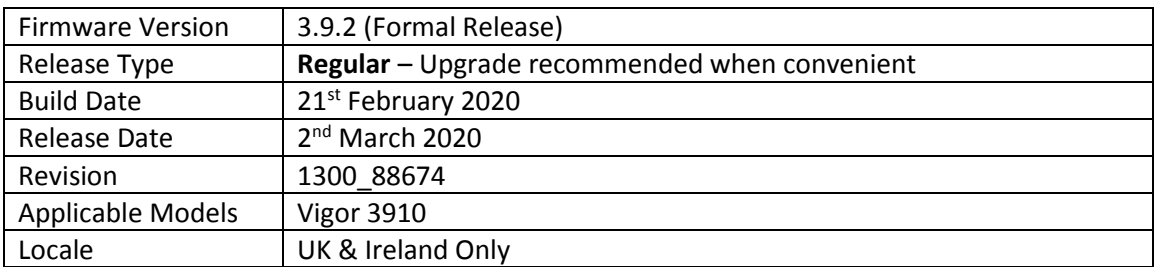

- 1. Support for DrayTek VPN Matcher service:
	- a. Helps VPN clients and routers connect to a DrayTek VPN router, which connects to the Internet through a firewall or additional NAT router without port forwarding, which would not otherwise be able to accept VPN connections
	- b. Suitable for usage with Cone NAT environments
	- c. Supports LAN to LAN and Remote Dial-In User VPN connections
	- d. Accessible from [VPN and Remote Access] > [VPN Matcher]
- 2. Support for interchangeable LAN/WAN interfaces
- 3. Added [Central Switch Management] > [Switch Management] to manage compatible VigorSwitches; up to 30 devices
- 4. Added [Central AP Management] > [AP Management] to manage compatible VigorAPs; up to 50 devices
- 5. Support added for LAN port mirror and WUI packet capture
- 6. Support for console menu under LAN

#### **Improvements**

- 1. Increased DHCP pool from 1021 up to 4K
- 2. Improved PPTP acceleration up to 320Mbps
- 3. Improved SSL VPN acceleration up to 1.6Gbps
- 4. Improved VPN Trunk (GRE over IPsec) acceleration
- 5. Mail Alert function now supports StartTLS
- 6. Added APP QoS for Bandwidth Management

#### **Known Issues**

(None)

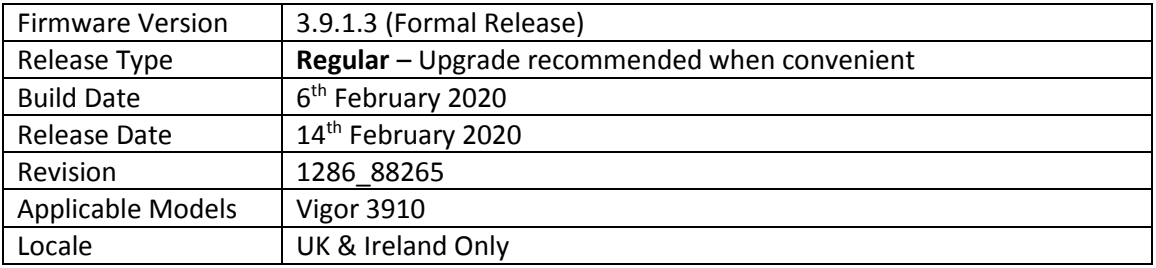

(None)

#### **Improvements**

- 1. WAN port status mechanism improved
- 2. Handling of incorrect router configuration improved
- 3. Dial-in IPSec Aggressive VPN connection could not reconnect after a reboot
- 4. SSL VPN LAN to LAN did not forward packets with MTU 1395-1400
- 5. Improved MSS (Maximum Segment Size) for SSL VPN
- 6. Improved management of Hardware Accelerated sessions when WAN disconnects

#### **Known Issues**

(None)

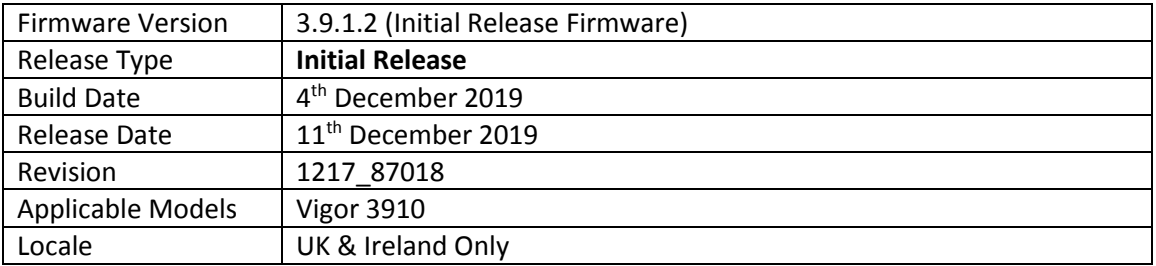

## **First Firmware Release for this model**

## **New Features**

(None)

## **Improvements**

(None)

#### **Known Issues**

(None)

**[END OF FILE]**